# **Pythonium**

*Release 0.1*

**Bruno Geninatti**

**Nov 15, 2021**

# **CONTENTS:**

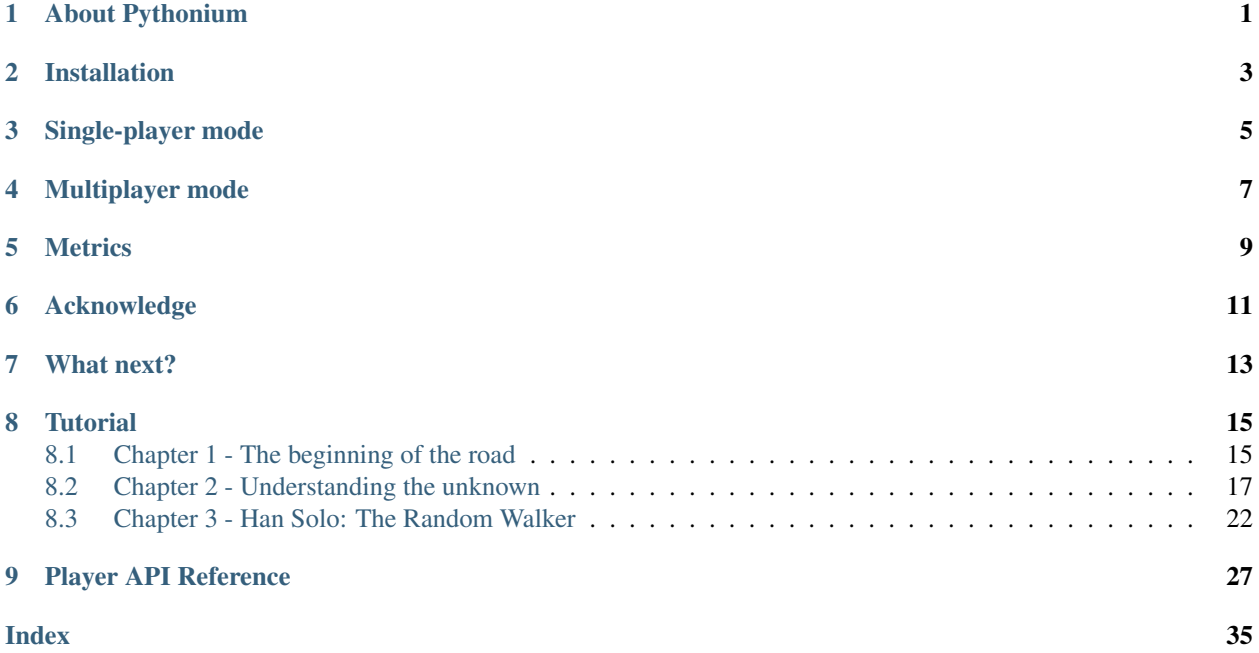

# **ABOUT PYTHONIUM**

<span id="page-4-0"></span>Pythonium is a space turn-based strategy game where each player leads an alienrace that aims to conquer the galaxy.

You must explore planets to search and extract a valuable mineral: the *pythonium*. This precious material allows you to build cargo and combat spaceships, or mines to get more pythonium.

Manage the economy on your planets, and collect taxes on your people to finance your constructions, but be careful! Keep your clans happy if you want to avoid unrest in your planets.

Put your space helmet on, set your virtualenv, and start coding.

Battle for pythonium is waiting for you!

**TWO**

# **INSTALLATION**

<span id="page-6-0"></span>You can install Pythonium by cloning [the repository](https://github.com/Bgeninatti/pythonium) and running

\$ python setup.py install

and then test your installation by running

\$ pythonium --version Running 'pythonium' version x.y.z

### **THREE**

# **SINGLE-PLAYER MODE**

<span id="page-8-0"></span>Once you have Pythonium installed you can test it for a single-player mode with some of the available bots. For example, the standard\_player bot.

pythonium --players pythonium.bots.standard\_player

Once the command finishes you should have a <galaxy\_name>.gif file and a <galaxy\_name>.log, where <galaxy\_name> is a unique code generated for the game.

- <galaxy\_name>.gif: This is an animation showing how the galaxy ownership changed along with the game, which planets belong to each player, ships movements, combats, and the score on each turn.
- <galaxy\_name>.log: Contain the logs with all the relevant events during the game.

Here's an example of the gif

# **MULTIPLAYER MODE**

<span id="page-10-0"></span>Pythonium allows up to two players per game, and you can test it by providing two bots to the --players argument.

pythonium --players pythonium.bots.standard\_player pythonium.bots.pacific\_player

The output will be similar to the single player mode: one . log and one . gif file.

# **METRICS**

<span id="page-12-0"></span>Providing the --metrics arguments, pythonium creates a report with several metrics of the game. This is especially useful to evaluate the performance of your players, and know their strengths and weaknesses.

```
pythonium --metrics --players pythonium.bots.standard_player pythonium.bots.pacific_
˓→player
```
In addition to the .gif and .log now you will se a report\_<galaxy\_name>.png with several charts.

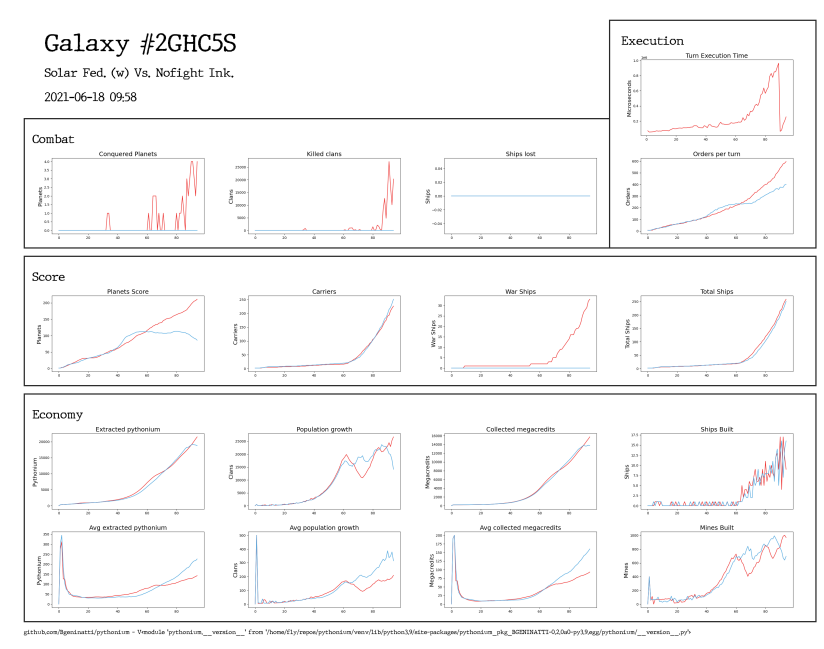

# **ACKNOWLEDGE**

<span id="page-14-0"></span>This game is strongly inspired by [VGA Planets,](https://en.wikipedia.org/wiki/VGA_Planets) a space strategy war game from 1992 created by Tim Wisseman. The modern version of VGA Planets is [Planets.nu,](https://planets.nu/) and that project has also influenced the development of Pythonium. To all of them, thank you.

# **SEVEN**

# **WHAT NEXT?**

<span id="page-16-0"></span>Now you probably wants to write your own bot, didn't you?

Check out the *[Tutorial](#page-18-0)* to see how to do it.

**EIGHT**

# **TUTORIAL**

# <span id="page-18-1"></span><span id="page-18-0"></span>**8.1 Chapter 1 - The beginning of the road**

Welcome player!

Welcome to the hard path of stop being part of a selfish colony of humanoids, jailed in their lonely planet with the only purpose of destroying themselves; to start being an adventurer, a space explorer, and a strategist. All with the power of your terminal and text editor.

In this section, you will learn how to create a player to play Pythonium.

Yes, you read correctly. You will not play Pythonium. You will build a player that to play Pythonium for you, and all your strategy must be implemented on that player.

This is a turn-based game, which means each player receives a set of information (or state of the game) at the beginning of turn  $t$ , and makes decisions based on that information to influence the state of the game at turn  $t+1$ . This sequence is repeated again and again in an iterative process until the game finishes.

Your player then is not more than a [python class](https://docs.python.org/3/tutorial/classes.html) implementing a [method](https://docs.python.org/3/tutorial/classes.html#method-objects) that is executed every turn. This method receives as parameters the state of the galaxy, and some other context about the state of the game (i.e, the scoreboard and other useful data), and it must return the same galaxy instance with some changes reflecting the player's decisions.

Let's stop divagating and start coding.

Put this code inside a python file:

```
from pyhtonium import AbstractPlayer
class Player(AbstractPlayer):
    name = 'Han Solo'
    def next_turn(self, galaxy, context):
        return galaxy
```
There are a few things to note from here.

In the first place, the Player class inherits from an AbstractPlayer. Second, there is one attribute and one method that needs to be defined in this class.

- name: The name of your player. Try to make it short or your reports and gif will look buggy.
- next\_turn: A method that will be executed every turn. This is where your strategy is implemented.

### <span id="page-19-0"></span>**8.1.1 Executing your player**

Let's save now this file as  $my\_player.py$  (or whatever name you like) and execute the following command:

```
$ pyhtonium --player my_player
** Pythonium **
Running battle in Galaxy #PBA5V2
Playing game.....................
Nobody won
```
The output will show the name of the galaxy where the game occurs, and some other self-explained information.

Once the command finishes, you will find in your working directory two files:

- PBA5V2.gif: A visual representation of the game. The closest thing to a UI that you will find in Pythonium.
- PBA5V2.  $log: A$  plain-text file containing all the information related to the game execution. Every change on the galaxy state (influenced by the player or not) is logged on this file.

Note: Notice that the name of both files is the galaxy name. Each game is generated with a random (kinda unique) galaxy name.

As a gif you will see something similar to this:

Reading from the top to the bottom:

- You are in the galaxy *#PBA5V2*
- You are Han Solo (your player's name)
- The turn at each frame is displayed at the left of the player name
- You have one planet and two ships
- Your planet and ships are in the blue dot. The rest of the dots are the others 299 planets in the galaxy.

Note: The blue dot is bigger than the white ones. The reason for this is that planets with any ship on their orbits are represented with bigger dots. This means your two ships are placed on your only planet.

Do you see it? Nothing happens. You just stay on your planet and do nothing for all eternity. By reviewing the player's code closely you will notice that this is precisely what it does: returns the galaxy without changing anything.

Congratulations! You just reproduced your miserable human life on earth, as a Pythonium player.

Wanna see the cool stuff? Then keep moving, human.

# <span id="page-20-0"></span>**8.2 Chapter 2 - Understanding the unknown**

Hello human. Good to see you again.

I understand that having you reading this is an expression of the desire of knowing more about the universe around you, and eventually leave your planet.

The next step is to know more about the galaxy. How many planets are? How far are they from you? Do you have starships? How can you use them?

Keep reading, and all your questions will be answered.

### **8.2.1 The galaxy, an introduction**

In Pythonium, the galaxy is the source of all truth for you. It represents all your owned knowledge about the universe, and in most cases, all the information to develop your strategy will be extracted from the  $\text{galaxy}$ .

First, you need to learn what do you know about the galaxy. To do so we will use ipdb, the ancient oracle of python code.

This tool allows you to see what's going on with your python code at some point. In our case, we want to know what's going on at the beginning of each turn.

Note: Don't you know *ipdb*? [Check it out.](https://github.com/gotcha/ipdb)

Open the player you built in *[Chapter 1](#page-18-1)* and set a trace in your next\_turn method:

```
from pyhtonium import AbstractPlayer
class Player(AbstractPlayer):
    name = 'Han Solo'
    def next_turn(self, galaxy, context):
        import ipdb; ipdb.set_trace()
        return galaxy
```
Once executed you will see something similar to:

```
8 def next_turn(self, galaxy, context):
       9 import ipdb; ipdb.set_trace()
---> 10 return galaxy
ipdb> _
```
Note: If you don't remember how to do execute your player check on *[Executing your player](#page-19-0)*

Now we can start investigating the galaxy.

```
ipdb> galaxy
Galaxy(size=(500, 500), planets=300)
```
Ok then, this means you are in a galaxy of 500 light-years width and 500 ly height ( $size=(500, 500)$ ) compounded by 300 planets (planets=300).

There are three main galaxy attributes that you must know in deep.

#### **turn**

Your time reference. The turn that is being played.

```
ipdb> galaxy.turn
0
```
As expected, the game just began, and you are in turn 0.

To move one turn forward, use the c command.

```
ipdb> c
        8 def next_turn(self, galaxy, context):
        9 import ipdb; ipdb.set_trace()
---> 10 return galaxy
ipdb> galaxy.turn
1
```
Note: And as you may suspect, there is no way to come back in time. Time always moves forward.

#### **planets**

This attribute stores the state of all the planets in the galaxy.

galaxy.planets is a python dictionary where the keys are planet's [Position](#page-37-0), and the values are [Planet](#page-32-0) instances.

```
ipdb> type(galaxy.planets)
<class 'dict'>
ipdb> pp galaxy.planets
\{(2, 124): Planet(id=ecf5f0b9-d639-48fb-ac06-cb0027d03d5b, position=(2, 124),
˓→player=None),
(3, 466): Planet(id=b20406cb-b764-4842-8dac-ec13c2038ca9, position=(3, 466),
˓→player=None),
(4, 129): Planet(id=ec53e2a9-24e2-49f5-aa56-4a6337b06b87, position=(4, 129),
˓→player=None),
(4, 294): Planet(id=40712b86-5bf3-453f-9714-760dbe771570, position=(4, 294),
˓→player=None),
...
}
ipdb> len(galaxy.planets)
300
```
Note: In the previous example, we use the ipdb command pp, as an alias for [pprint.](https://docs.python.org/3/library/pprint.html)

A planet has tons of attributes, for now we will focus just in a few of them:

- id a unique identifier for the planet,
- position is the planet position in the galaxy in  $(x, y)$  coordinates,
- player is the planet's owner, it can be None if the planet is not colonized or the owner is unknown to you.

#### **ships**

In a similar way as with the planets, the galaxy. ships attribute is a python list that stores references to every  $Ship$  in the galaxy.

```
ipdb> type(galaxy.ships)
<class 'list'>
ipdb> pp galaxy.ships
[Ship(id=b615699e-c70e-4e55-b678-fb0513abbb0b, position=(27, 23), player=Han Solo),
Ship(id=5b8e15a8-a319-43d0-bdd0-6be675d1742e, position=(27, 23), player=Han Solo)]
ipdb> len(galaxy.ships)
2
```
The ships, also have id, position, and player attributes.

From galaxy.ships output we can tell there are two known ships in the galaxy, and both are yours (notice the player=Han Solo).

### **8.2.2 Querying to the galaxy**

The galaxy has methods that allow you to filter ships and planets based on several criteria. In this section, we will present some receipts to answer common questions that you may have.

#### **Where are my planets?**

By looking carefully into the galaxy.planets output you will find a planet with player=Han Solo.

That's your planet!

But you may be thinking there should be an easier way to find which planets are yours (if any). And there is: this can be done with the [Galaxy.get\\_player\\_planets](#page-31-0) method.

This method takes a player name as attribute and returns an iterable with all the planets where the owner is the player with the name you asked for.

```
ipdb> my_planets = galaxy.get_player_planets(self.name)
ipdb> pp list(my_planets)
[Planet(id=1fa89759-6834-478a-9eda-6985dd95a0c7, position=(27, 23), player=Han Solo]
```
Note: You can access to the name of your *[Player](#page-30-1)* inside your next\_turn method with the self.name attribute.

#### **Where are my ships?**

In a similar fashion to planets, you can find all your ships with the  $Galaxy.get\_player\_ships$  method.

```
ipdb> my_ships = galaxy.get_player_ships(self.name)
ipdb> pp list(my_ships)
[Ship(id=b615699e-c70e-4e55-b678-fb0513abbb0b, position=(27, 23), player=Han Solo),Ship(id=5b8e15a8-a319-43d0-bdd0-6be675d1742e, position=(27, 23), player=Han Solo)]
```
In single-player mode  $Galaxy.get\_player\_ships$  always returns all the ships in galaxy.ships, as there are no abandoned ships in pythonium (with player=None).

But in multiplayer mode, you can also find enemy ships in the  $q$ - $\alpha$  ships attribute. In that case, this function can be handy to get only your ships, or the visible enemy ships.

#### **Are there ships on my planet orbit?**

Let's suppose you want to transfer some resource from one planet to another, the first thing you want to know is if there is any ship in the same position as your planet, to use this ship to transfer the resource.

This can be answered with the [Galaxy.get\\_ships\\_in\\_position](#page-32-1) method.

This method takes a position as parameter and returns an iterable with all the known ships in that position.

In our case, that will be the position attribute of your planet.

```
ipdb> my_planets = galaxy.get_player_planets(self.name)
ipdb> some_planet = next(my_planets)
ipdb> some_planet
Planet(id=1fa89759-6834-478a-9eda-6985dd95a0c7, position=(27, 23), player=Han Solo)
ipdb> ships_in_planet = galaxy.get_ships_in_position(some_planet.position)
ipdb> pp list(ships_in_planet)
[Ship(id=b615699e-c70e-4e55-b678-fb0513abbb0b, position=(27, 23), player=Han Solo),
Ship(id=5b8e15a8-a319-43d0-bdd0-6be675d1742e, position=(27, 23), player=Han Solo)]
```
#### **Is my ship in a planet?**

Now think the opposite example, you have a ship and you want to know if it is located on a planet or in deep space.

This can be answered by simply searching if there is planets in the ship's position.

```
ipdb> my_ships = galaxy.get_player_ships(self.name)
ipdb> some_ship = next(my_ships)
ipdb> some_ship
Ship(id=b615699e-c70e-4e55-b678-fb0513abbb0b, position=(27, 23), player=Han Solo)
ipdb> planet = galaxy.planets.get(some_ship.position)
ipdb> planet
Planet(id=1fa89759-6834-478a-9eda-6985dd95a0c7, position=(27, 23), player=Han Solo)
```
### **8.2.3 Turn context**

Apart from galaxy there is a second argument received by the Player.next\_turn method: the turn context.

The context contains additional metadata about the turn and the overall game.

```
ipdb> type(context)
<class 'dict'>
ipdb> context.keys()
dict_keys(['ship_types', 'tolerable_taxes', 'happypoints_tolerance', 'score'])
```
Here we see that context is a dictionary with several keys. For now, we will focus on the score.

```
ipdb> context['score']
[{'turn': 1, 'player': 'Han Solo', 'planets': 1, 'ships_carrier': 2, 'ships_war': 0,
˓→'total_ships': 2}]
```
From the score we know:

- The current turn number is 1,
- there is only one player called 'Han Solo' (that's you!),
- Han Solo owns,
	- one planet,
	- two carrier ships
	- zero warships,
	- and two ships in total

This is, in fact, consistent with the found results in previous sections. When you query your owned planets, the result was one single planet, and for your ships, the result was two ships.

You can verify that both ships are carriers by doing

```
ipdb> for ship in my_ships:
   print(ship.type.name)
carrier
carrier
```
In the next chapters, we will explore a bit more about the context, different ship types, and their attributes.

#### <span id="page-24-0"></span>**How to exit from the** *ipdb* **debugger**

Pythonium has a special command for exit the ipdb. You will notice that the usual exit command will not work in this case. Exiting from the infinite loop of time is a bit more complex.

If you want to exit the debugger do:

```
ipdb> from pythonium.debugger import terminate
ipdb> terminate()
```
### **8.2.4 Final thoughts**

In this chapter, we explained how to access the different objects from the galaxy, with a focus on those objects owned by your player. Depending on the complexity of the player that you want to implement, you might find useful one method or another. That is something you need to discover yourself, but it is good to have an overview.

You can also implement your own query methods for galaxy.planets and galaxy.ships depending on your needs. For starters space explorers, the methods presented in this section should be enough for most cases.

In the next chapter, you will learn how to move your ships.

Keep moving human, the battle for pythonium is waiting for you.

# <span id="page-25-0"></span>**8.3 Chapter 3 - Han Solo: The Random Walker**

Hi human. Glad to see you here. I thought you were lost in some capitalist leisure streaming service.

In this chapter, you will learn how to move once for all from your primitive planet and explore the galaxy. Once completed this tutorial you will be a globetrotter on the galaxy. The Han Solo of the Pythonium universe.

Warning: If you don't know who Han Solo is stop here and come back once you were watched the full [original](https://en.wikipedia.org/wiki/Star_Wars_Trilogy) [trilogy of Star Wars.](https://en.wikipedia.org/wiki/Star_Wars_Trilogy)

### **8.3.1 target: Where do you want to go?**

Each ship has a target attribute indicating where the ship is going. This is one of the control variables for your ships. You can edit this parameter to order your ships to go to some specific point in the galaxy.

Start the ipdb debugger as you learned in *[Chapter 2](#page-20-0)*, and select some random ship to be your explorer:

```
ipdb> my_ships = galaxy.get_player_ships(self.name) # Find all your ships
ipdb> explorer_ship = next(my_ships) # Select the first ship
```
Now let's see where the explorer ship is going:

```
ipdb> print(explorer_ship.target)
None
```
This means the ship has no target. In the next turn, it will be in the same position.

You can verify it easily.

```
ipdb> qalaxy.turn # Check the current turn
\Omegaipdb> explorer_ship.position # Check the ship's position
(43, 37)
ipdb> c # Move one turn forward
ipdb> galaxy.turn # Now you are in turn 1
1
ipdb> my_ships = galaxy.get_player_ships(self.name) # Find the explorer ship again
ipdb> explorer_ship = next(my_ships)
ipdb> explorer_ship.position # The ship position is the same as previous turn
(43, 37)
```
The ship stays in the same position when time moves forward. It is not going anywhere.

Note: Note that when you move one turn forward ipbb do not save the variables declared in the previous turn. That's why we need to search the explorer\_ship again.

### **8.3.2 Knowing the neighborhood**

The next step is to find a destination for the explorer\_ship

For sure you want to visit one of the many unknown planets around you (those with  $player=None)$ , and possibly you don't want to travel for all eternity. We need to find some unknown planet near yours to arrive fast. The ship should arrive by the next turn.

But wait a minute, how fast the explorer ship moves?

Every ship has a speed attribute indicating how many light-years can travel in a single turn.

```
ipdb> explorer_ship.speed
80
```
Based on this we can say the ship can travel up to 80ly in a single turn. The next step is to find an unknown planet that is 80ly or less from your planet.

The Galaxy.nearby planets method allows you to find all the planets that are up to a certain distance away (or less) from a specific position. This method takes a position and a distance (called neighborhood) and returns a list with all the nearby planets around that position.

In our case, the neighborhood will be 80ly, the distance the ship can travel in one turn, and the position will be the ship location.

```
ipdb> neighborhood = galaxy.nearby_planets(explorer_ship.position, explorer_ship.
˓→speed)
ipdb> pp neighborhood
[Planet(id=7d9321ab-57cb-4a05-afaa-c2f4ef8e4627, position=(43, 37), player=Han Solo),
Planet(id=a374a560-ba94-43b1-87b0-78eca8ca5b97, position=(25, 41), player=None),
Planet(id=e3319ed0-24ec-491c-bb76-a418d9b8b508, position=(112, 50), player=None),
Planet(id=1b7d714e-22d2-4ca2-826a-bf0656138793, position=(115, 9), player=None),
Planet(id=70279963-541b-49c9-bb87-32cf6936f45f, position=(31, 42), player=None),
Planet(id=73f25d86-44f1-4cfc-a8ac-44a96affa1d9, position=(9, 21), player=None),
Planet(id=1c7ec1c3-7aea-44bf-b582-1f7e3cb3b7ec, position=(81, 27), player=None),
Planet(id=1378a7ab-2120-46d3-ac93-fc50632141b0, position=(96, 62), player=None),
Planet(id=fb0d019d-ca71-4353-a06c-d3b4898ffd82, position=(93, 44), player=None),
Planet(id=02539d23-2911-4354-81f5-9a1f83ef0936, position=(21, 86), player=None),
Planet(id=38ce324b-ce2a-4bf1-997c-bb8990ae7509, position=(67, 37), player=None),
Planet(id=4e19fda6-ac81-4d85-bdde-bd7244430a2e, position=(70, 33), player=None),
Planet(id=e2234771-dbeb-425f-9b0a-1e761f5cf3e1, position=(44, 18), player=None),
Planet(id=b5b025dd-dfcf-4ca5-8b03-67bb3a04479f, position=(30, 92), player=None),
Planet(id=4b29c3d8-3c2f-4b33-8ca7-f451eb269e21, position=(61, 110), player=None),
Planet(id=72b77b24-0063-42f1-aeb0-259f04125cbd, position=(67, 71), player=None),
Planet(id=bf00cfa3-aece-48e6-8d67-11b3797e2f2c, position=(42, 69), player=None),
Planet(id=43bcb3bb-b788-46e9-b425-8539caeff03c, position=(89, 64), player=None),
Planet(id=0a9f5a40-034e-4fe8-a6b1-83f3437e09c8, position=(109, 54), player=None),
Planet(id=a51d8923-1003-4357-bb2b-f3efa7d5023e, position=(17, 35), player=None),
Planet(id=da112184-1e01-41ee-b146-d073946ce41e, position=(32, 81), player=None),
Planet(id=765a19df-2639-4efd-8aa6-30ff3926039c, position=(75, 40), player=None),
 Planet(id=40052c15-3ffa-4dfa-ad22-9afbd0a16091, position=(95, 57), player=None)]
```
Cool, right?

All those planets are one turn away the explorer\_ship. Notice that your planet is included in the neighborhood (because your ship is located in it and the distance to it is zero).

### **8.3.3 Traveling**

Now let's select the target for the ship. For now, keep it simple: pic some random unknown planet from the list.

```
ipdb> unknown_nearby_planets = [p for p in neighborhood if p.player is None]
ipdb> import random
ipdb> target_planet = random.choice(unknown_nearby_planets)
ipdb> target_planet
Planet(id=1b7d714e-22d2-4ca2-826a-bf0656138793, position=(115, 9), player=None)
```
That's your ship first destination. An unknown planet one turn away from your ship's location.

The next step is set the ship's target as the planet's position and move one turn forward.

```
ipdb> galaxy.turn # Check the current turn
1
ipdb> explorer_ship.position # Check the ship position
(43, 37)
ipdb> explorer_ship.target = target_planet.position # set the ship target
ipdb> c # move one turn forward
```
Where is the ship now?

```
ipdb> galaxy.turn # you are one turn ahead
2
ipdb> my_ships = galaxy.get_player_ships(self.name) # Find all your ships
ipdb> explorer_ship = next(my_ships) # And keep the explorer ship
ipdb> explorer_ship.position # Check the ship position
(115, 9)ipdb> explored_planet = qalaxy.planets.get(explorer_ship.position) # Find the planet.
˓→in the ship's position
ipdb> explored_planet
Planet(id=1b7d714e-22d2-4ca2-826a-bf0656138793, position=(115, 9), player=None)
```
Your explorer ship just arrived at the target planet. A new and unknown rock in the middle of the space with a lot of things to learn about and explore.

Congratulations human. You did it. You left the pathetic rock where you spent your whole life, and now you are in a different one. Probably more pathetic, probably more boring, maybe you don't even have air to breathe or food to eat. But hey... you are a space traveler.

### **8.3.4 Putting the pieces together**

In this chapter, we explained how to move your ships. You learned the first, and most basic command: Ship movement.

But we also developed a strategy. I call it "The Random Walker Strategy": A group of ships moving around, exploring planets without much more to do but travel around the galaxy.

Let's *[exit the debugger](#page-24-0)*, edit your player class, and apply the random walker strategy to all your ships.

You will end up with something like this:

```
import random
from pythonium import AbstractPlayer
class Player(AbstractPlayer):
   name = 'Han Solo'
    def next_turn(self, galaxy, context):
        # Get your ships
       my_ships = galaxy.get_player_ships(self.name)
        # For every of your ships...
        for ship in my_ships:
            # find the nearby planets...
            nearby_planets = galaxy.nearby_planets(ship.position, ship.speed)
            # pick any of them...
            target_planet = random.choice(nearby_planets)
            # an set the target to the selected planet
            ship.target = target_planet.position
        return galaxy
```
After executing your player the generated gif should look similar to this one:

Can you see those ships moving around? That, my friend, is what I call freedom.

### **8.3.5 Long travels**

The implemented random walker strategy moves ships to planets that are one turn away from the original position only.

If you send a ship to a point that is furthest the distance the ship can travel in one turn (this is ship.speed), it will take more than one turn to arrive at the destination. In the next turn, the ship will be at some point in the middle between the target and the original destination.

Of course, you can change the ship's target at any time during travel.

Note: Challenge Build a random walker player that travels to planets that are two turns away only (and not planets that are one turn away)

### **8.3.6 Final thoughts**

In this chapter we introduced the  $target$  attribute, and how it can be used to set a movement command for a ship.

We also explained how to find planets around certain position with the  $Galaxy$ . nearby planets method.

Finally, this chapter is a first attempt to describe a player-building methodology in pythonium. Usually, you will make use of the debugger to test some commands, try a few movements and see how they work from one turn to another. This will help you to start a draft for your player strategy, and after that, you will need to code it in your player class.

The debugger is a good tool for testing and see how things evolve in a rudimentary way. On more complex players it is hard to track all the changes and commands that happen in one turn. Imagine you having an empire of more than 100 planets and around 150 ships, it is impossible to check all the positions and movements with the ipdb debugger.

For those cases, there are more advanced techniques of analysis that involve the generated logs and the report file. But that is a topic for future chapters.

I hope to see you again, there's still a lot more to learn.

# **PLAYER API REFERENCE**

<span id="page-30-2"></span><span id="page-30-0"></span>All the classes, methods, and attributes described in this sections can be used in your next\_turn method.

Despite some of these classes have additional methods and attributes not listed here, those are not useful for you in any way.

You shouldn't expect any useful information from those methods and attributes. Most of them are used by Pythonium internally.

### <span id="page-30-1"></span>**class** pythonium.**AbstractPlayer**

### **name: str**

Player's name. Please make it short (less than 12 characters), or you will break the gif and reports.

### **next\_turn**(*galaxy*, *context*)

Compute the player strategy based on the available information in the galaxy and context.

### Parameters

- **galaxy** (Galaxy) The state of the Galaxy known by the player.
- **context** (dict) Aditional information about the game.

Each player sees a different part of the galaxy, and the galaxy known by every player is different.

A galaxy contains:

- All his ships and planets,
- All the enemy ships in any of his planets,
- All the enemy ships located in the same position as any of his ships,
- All the attributes of a planet that has no owner if a player's ship is on the planet,
- The position of all the planets (not the rest of its attributes),
- All the explosions that occur in the current turn.

The player won't know the attributes of enemy ships or planets but the position.

context has the following keys:

- ship types: A dictionary with all the ship types that the player can build. See:  $ShipType$
- tolerable taxes: The level of taxes from where happypoints start to decay.
- happypoints\_tolerance: The level of happypoints from where \* score: A list with the score for each player.
- turn: Number of the current turn.

#### Return type Galaxy

<span id="page-31-3"></span><span id="page-31-2"></span>**class** pythonium.**Galaxy**(*name*, *size*, *things*, *explosions=None*, *turn=0*)

Galaxy of planets that represents the map of the game, and all the known universe of things.

#### **Parameters**

- **size** (NewType()(Position, Tuple[int, int])) Galaxy height and width
- **things** (List[[StellarThing](#page-37-1)]) Stellar things that compound the galaxy
- **explosions** (Optional[List[Explosion]]) Known explosions in the galaxy
- **turn** (int) Time in galaxy

#### **static compute\_distance**(*a*, *b*)

Compute the distance in ly between two points (usually two position attributes).

#### Parameters

- **a** (NewType()(Position, Tuple[int, int])) Point of origin to compute the distance
- **b** (NewType()(Position, Tuple[int, int])) Point of destination to compute the distance

Return type float

#### **distances\_to\_planets**(*point*)

Compute the distance between the point and all the planets in the galaxy.

Return type Dict[NewType()(Position, Tuple[int, int]), float]

#### **get\_ocuped\_planets**()

Return all the planets colonized by any race

Return type Iterable[Planet]

#### **get\_planets\_conflicts**()

Return all the planets in conflict: Planets with at least one enemy ship on it

Return type Iterable[Tuple[Planet, List[Ship]]]

#### <span id="page-31-0"></span>**get\_player\_planets**(*player*)

Returns an iterable for all the known planets that belongs to``player``

Return type Iterable[Planet]

#### <span id="page-31-1"></span>**get\_player\_ships**(*player*)

Returns an iterable for known ships that belong to player

Return type Iterable[Ship]

#### **get\_ships\_by\_position**()

Returns a dict with ships ordered by position. Ships in the same positions are grouped in a list.

Return type Dict[NewType()(Position, Tuple[int, int]), List[Ship]]

#### **get\_ships\_conflicts**()

Return all the ships in conflict: Ships with, at last, one enemy ship in the same position

Return type Iterable[List[Ship]]

#### **get\_ships\_in\_deep\_space**()

Returns an iterable for all the ships that are not located on a planet

Return type Iterable[Ship]

#### <span id="page-32-3"></span>**get\_ships\_in\_planets**()

Return a list of tuples (planet, ships) where planet is a *[Planet](#page-32-0)* instance and ships is a list with all the ships located on the planet

Return type Iterable[Tuple[Planet, List[Ship]]]

#### <span id="page-32-1"></span>**get\_ships\_in\_position**(*position*)

Returns an iterable for all the known ships in the given position

Return type Iterable[Ship]

#### **property known\_races**

List all the known races that own at least one ship or one planet.

Return type Set[str]

#### <span id="page-32-2"></span>**nearby\_planets**(*point*, *neighborhood*)

Return all the planets that are neighborhood light-years away or less.

Return type List[Planet]

**search\_planet**(*\_id*) Return the planet with ID id if any

Return type Planet

**search\_ship**(*\_id*) Return the ship with ID id if any and is known

#### Return type Ship

<span id="page-32-0"></span>**class** pythonium.**Planet**(*position*, *id=NOTHING*, *\**, *temperature*, *underground\_pythonium*, *concentration*, *pythonium*, *mine\_cost*, *player=None*, *megacredits=0*, *clans=0*, *mines=0*, *new\_mines=0*, *new\_ship=None*, *taxes=0*)

A planet that belongs to a [Galaxy](#page-31-2)

Represent a planet that can be colonized.

The temperature on the planet will determine how happy the clans can be (temperature defines the max happypoints for the planet).

Each planet has some amount of pythonium on the surface that can be used by the colonizer race, and some underground\_pythonium (with a certain concentration) that needs to be extracted with mines.

The higher the taxes are over cfg.tolerable taxes, the faster the happypoints decay.

The lower the happypoints are over  $cfg$ . happypoints tolerance, the lower the planet production of clans, pythonium, and megacredits will be (in proportion of rioting\_index).

#### **can\_build\_mines**()

Computes the number of mines that can be built on the planet based on available resources and max\_mines

#### Return type int

#### **can\_build\_ship**(*ship\_type*)

Indicates whether ship\_type can be built on this planet with the available resources

Return type bool

#### **clans: int**

Amount of clans on the planet

#### **concentration: float**

Indicates how much pythonium extract one mine. It is always between zero and 1.

#### <span id="page-33-1"></span>**property dclans**

Aditional clans for the next turn. The absolute change in the population considering:

- rioting\_index: Negative influence,
- cfg.max\_population\_rate: Positive influence,
- cfg.max clans in planet: Positive influence,
- clans: Positive influence

#### Return type int

#### **property dhappypoints**

Absolute change on happypoints for the next turn

#### Return type int

#### <span id="page-33-0"></span>**property dmegacredits**

Absolute change in megacredits for the next turn considering:

- taxes: Positive influence
- rioting index: Negative influence,
- clans: Positive influence,
- taxes\_collection\_factor: Positive influence

Do not consider new\_mines and new\_ship cost, or ship transfers.

#### Return type int

#### **property dpythonium**

Absolute change in pythonium for the next turn considering:

- mines: Positive influence,
- concentration: Positive influence,
- rioting\_index: Positive influence.

Do not consider new\_mines and new\_ship cost, or ship transfers.

#### Return type int

#### **happypoints: int**

The level of happyness on the planet.

This has influence on rioting\_index

#### **max\_happypoints: int**

The maximum level of happypoints that the population of this planet can reach.

It is based on the planet's temperature.

Its maximum value (100) is reached when the planet's temperature is equal to cfg. optimal\_temperature

#### **property max\_mines**

The maximum number of mines that can be build in the planet

Return type int

#### **megacredits: int**

Amount of megacredits on the planet

#### <span id="page-34-1"></span>**mine\_cost: pythonium.vectors.Transfer**

Indicates the cost of building one mine.

#### **mines: int**

Amount of mines on the planet

#### **new\_mines: int**

#### Attribute that can be modified by the player

New mines that the player order to build in the current turn. This value is set to zero when the player orders are executed.

#### **new\_ship: pythonium.ship\_type.ShipType** Attribute that can be modified by the player

The new ship that the player order to build in the current turn.

This value is set to None when the player orders are executed

#### **player: str**

The owner of the planet or None if no one owns it.

#### **pythonium: int**

Pythonium in the surface of the planet. The available resource to build things.

#### **property rioting\_index**

If the happypoints are less than cfg.happypoints\_tolerance this property indicates how much this unhappiness will affect the planet's economy.

i.e: if rioting\_index is 0.5 pythonium production, and megacredits recollection will be %50 less than its standard level.

#### Return type float

#### **taxes: int**

#### Attribute that can be modified by the player

*speed*)

Taxes set by the player. Must be between zero and 100.

The level of taxes defines how much megacredits will be collected in the current turn.

If the taxes are higher than cfg.tolerable\_taxes the planet's happypoints will decay planet. taxes - cfg.tolerable taxes per turn.

See [dmegacredits](#page-33-0)

#### **temperature: int**

The temperature of the planet. It is always between zero and 100.

#### **underground\_pythonium: int**

Amount of pythonium under the surface of the planet, that needs to be extracted with mines.

<span id="page-34-0"></span>**class** pythonium.**Ship**(*position*, *id=NOTHING*, *player=None*, *\**, *type*, *max\_cargo*, *max\_mc*, *attack*,

A ship that belongs to a race.

It can be moved from one point to another, it can be used to move any resource, and in some cases can be used to attack planets or ships.

**attack: int**

Indicates how much attack the ship has. See  $ShipType$ .  $attack$ 

#### **clans: int**

Amount of clans on the ship

#### <span id="page-35-6"></span>**max\_cargo: int**

Indicates how much pythonium and clans (together) can carry the ship. See  $ShipType$ . max\_cargo

#### **max\_mc: int**

Indicates how much megacredits can carry the ship. See  $ShipType$ .max\_mc

#### **megacredits: int**

Amount of megacredits on the ship

#### **pythonium: int**

Amount of pythonium on the ship

#### <span id="page-35-0"></span>**target: NewType.<locals>.new\_type** Attribute that can be modified by the player

Indicates where the ship is going, or None if it is stoped.

#### **transfer: pythonium.vectors.Transfer** Attribute that can be modified by the player

Indicates what resources will be transferred by the ship in the current turn.

If no transfer is made this is an empty transfer.

See [Transfer](#page-35-5) bool conversion.

### **type: pythonium.ship\_type.ShipType**

Name of the [ShipType](#page-35-1)

<span id="page-35-2"></span><span id="page-35-1"></span>**class** pythonium.**ShipType**(*name*, *cost*, *max\_cargo*, *max\_mc*, *attack*, *speed*) Defines the attributes of a ship that the player can built.

#### **attack: int**

Attack of the ship. It will be used to resolve conflicts.

#### **cost: pythonium.vectors.Transfer**

[Transfer](#page-35-5) instance that represents the cost of a ship of this type.

#### <span id="page-35-3"></span>**max\_cargo: int**

Max cargo of clans and pythonium (together) for this ship.

In other words, you should always expect this:

**>>>** ship.megacredits + ship.clans <= ship.max\_cargo True

Megacredits do not take up physical space in the ship so are not considered for max\_cargo limit.

#### <span id="page-35-4"></span>**max\_mc: int**

Max amount of megacredits that can be loaded to the ship.

In other words, you should always expect this:

```
>>> ship.megacredits <= ship.max_mc
True
```
#### **name: str**

A descriptive name for the ship type. i.e: 'war', 'carrier'

#### <span id="page-35-5"></span>**class** pythonium.**Transfer**(*megacredits=0*, *pythonium=0*, *clans=0*)

Represent the transfer of resources from a ship to a planet and vice-versa, or the cost of structures. This second case can be considered as a transfer between the player and the game.

Some useful properties of this class are:

#### <span id="page-36-0"></span>Negation

Changes the direction of the transfer.

```
>>> t = Transfer(clans=100, megacredits=100, pythonium=100)
>>> print(-t)
Transfer(megacredits=-100, pythonium=-100, clans=-100)
```
#### Addition and Subtraction

Add/subtracts two transfers

```
>>> t1 = Transfer(clans=100, megacredits=100, pythonium=100)
>>> t2 = Transfer(clans=10, megacredits=10, pythonium=10)
>>> print(t1 + t2)
Transfer(megacredits=110, pythonium=110, clans=110)
```
#### Multiplication and Division

Multiplies/divides a transfer with an scalar

```
>>> t = Transfer(clans=100, megacredits=100, pythonium=100)
\gg print (t*1.5)Transfer(megacredits=150, pythonium=150, clans=150)
>>> print(t/1.5)
Transfer(megacredits=150, pythonium=150, clans=150)
```
#### Empty transfers

The conversion of a transfer to a boolean return False if the transfer is empty

```
\Rightarrow \Rightarrow t = Transfer()
>>> print(bool(t))
False
```
#### **clans: int**

Amount of clans to transfer

#### **megacredits: int**

Amount of megacredits to transfer

### **pythonium: int**

Amount of pythonium to transfer

**class** pythonium.**Explosion**(*ship*, *ships\_involved*, *total\_attack*) A ship that has exploded because of a conflict

Provides some insights about which ship exploded and where

#### **Parameters**

- **ship** (Ship) Destroyed ship
- **ships** involved (int) Amount of ships involved in the combat
- **total\_attack** (int) Total attack involved in the combat

#### **ship**

[Ship](#page-34-0) that has been destroyed.

#### **ships\_involved**

Amount of ships involved in the combat.

### <span id="page-37-2"></span>**total\_attack**

Total attack involved in the combat.

```
class pythonium.core.Position(x)
```
**class** pythonium.core.**StellarThing**(*position*, *id=NOTHING*, *player=None*)

**id: <module 'uuid' from '/home/docs/.pyenv/versions/3.7.9/lib/python3.7/uuid.py'>** Unique identifier for the *StellarThing*

**player: str**

The owner of the StellarThing or None if no one owns it.

**position: NewType.<locals>.new\_type**

Position of the *StellarThing* in (x, y) coordinates.

# **INDEX**

# <span id="page-38-0"></span>A

AbstractPlayer (*class in pythonium*), [27](#page-30-2) attack (*pythonium.Ship attribute*), [31](#page-34-1) attack (*pythonium.ShipType attribute*), [32](#page-35-6)

# C

can\_build\_mines() (*pythonium.Planet method*), [29](#page-32-3) can\_build\_ship() (*pythonium.Planet method*), [29](#page-32-3) clans (*pythonium.Planet attribute*), [29](#page-32-3) clans (*pythonium.Ship attribute*), [31](#page-34-1) clans (*pythonium.Transfer attribute*), [33](#page-36-0) compute\_distance() (*pythonium.Galaxy static method*), [28](#page-31-3) concentration (*pythonium.Planet attribute*), [29](#page-32-3) cost (*pythonium.ShipType attribute*), [32](#page-35-6)

# D

dclans() (*pythonium.Planet property*), [29](#page-32-3) dhappypoints() (*pythonium.Planet property*), [30](#page-33-1) distances\_to\_planets() (*pythonium.Galaxy method*), [28](#page-31-3) dmegacredits() (*pythonium.Planet property*), [30](#page-33-1) dpythonium() (*pythonium.Planet property*), [30](#page-33-1)

# E

Explosion (*class in pythonium*), [33](#page-36-0)

# G

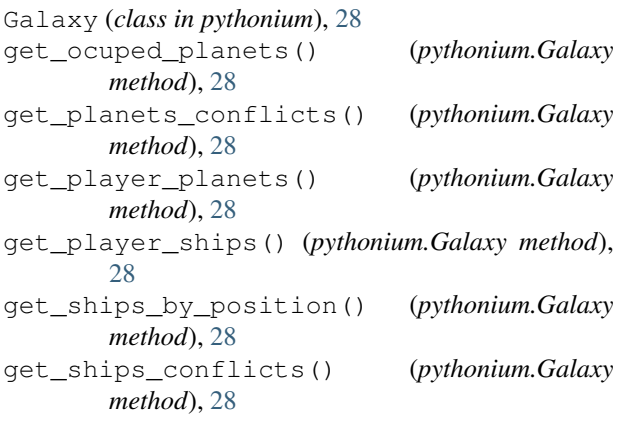

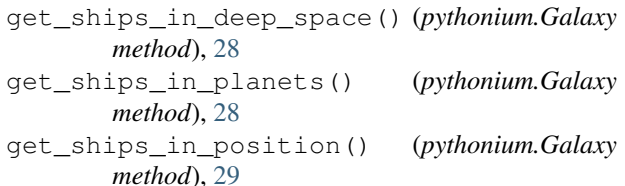

## H

happypoints (*pythonium.Planet attribute*), [30](#page-33-1)

# I

id (*pythonium.core.StellarThing attribute*), [34](#page-37-2)

# K

known\_races() (*pythonium.Galaxy property*), [29](#page-32-3)

## M

```
max_cargo (pythonium.Ship attribute), 31
max_cargo (pythonium.ShipType attribute), 32
max_happypoints (pythonium.Planet attribute), 30
max_mc (pythonium.Ship attribute), 32
max_mc (pythonium.ShipType attribute), 32
max_mines() (pythonium.Planet property), 30
megacredits (pythonium.Planet attribute), 30
megacredits (pythonium.Ship attribute), 32
megacredits (pythonium.Transfer attribute), 33
mine_cost (pythonium.Planet attribute), 30
mines (pythonium.Planet attribute), 31
```
## N

```
name (pythonium.AbstractPlayer attribute), 27
name (pythonium.ShipType attribute), 32
nearby_planets() (pythonium.Galaxy method), 29
new_mines (pythonium.Planet attribute), 31
new_ship (pythonium.Planet attribute), 31
next_turn() (pythonium.AbstractPlayer method), 27
```
### P

Planet (*class in pythonium*), [29](#page-32-3) player (*pythonium.core.StellarThing attribute*), [34](#page-37-2) player (*pythonium.Planet attribute*), [31](#page-34-1) Position (*class in pythonium.core*), [34](#page-37-2)

position (*pythonium.core.StellarThing attribute*), [34](#page-37-2) pythonium (*pythonium.Planet attribute*), [31](#page-34-1) pythonium (*pythonium.Ship attribute*), [32](#page-35-6) pythonium (*pythonium.Transfer attribute*), [33](#page-36-0)

# R

rioting\_index() (*pythonium.Planet property*), [31](#page-34-1)

# S

search\_planet() (*pythonium.Galaxy method*), [29](#page-32-3) search\_ship() (*pythonium.Galaxy method*), [29](#page-32-3) Ship (*class in pythonium*), [31](#page-34-1) ship (*pythonium.Explosion attribute*), [33](#page-36-0) ships\_involved (*pythonium.Explosion attribute*), [33](#page-36-0) ShipType (*class in pythonium*), [32](#page-35-6) StellarThing (*class in pythonium.core*), [34](#page-37-2)

# T

target (*pythonium.Ship attribute*), [32](#page-35-6) taxes (*pythonium.Planet attribute*), [31](#page-34-1) temperature (*pythonium.Planet attribute*), [31](#page-34-1) total\_attack (*pythonium.Explosion attribute*), [33](#page-36-0) Transfer (*class in pythonium*), [32](#page-35-6) transfer (*pythonium.Ship attribute*), [32](#page-35-6) type (*pythonium.Ship attribute*), [32](#page-35-6)

# U

underground\_pythonium (*pythonium.Planet attribute*), [31](#page-34-1)